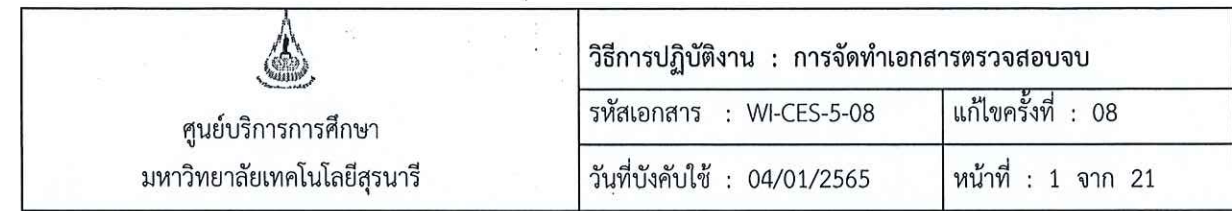

# วิธีการปฏิบัติงาน (WORK INSTRUCTION)

- ชื่อเอกสาร : การจัดทำเอกสารตรวจสอบจบ
- รหัสเอกสาร : WI-CES-5-08
- แก้ไขครั้งที่  $: 08$
- วันที่บังคับใช้ : 04/01/2565

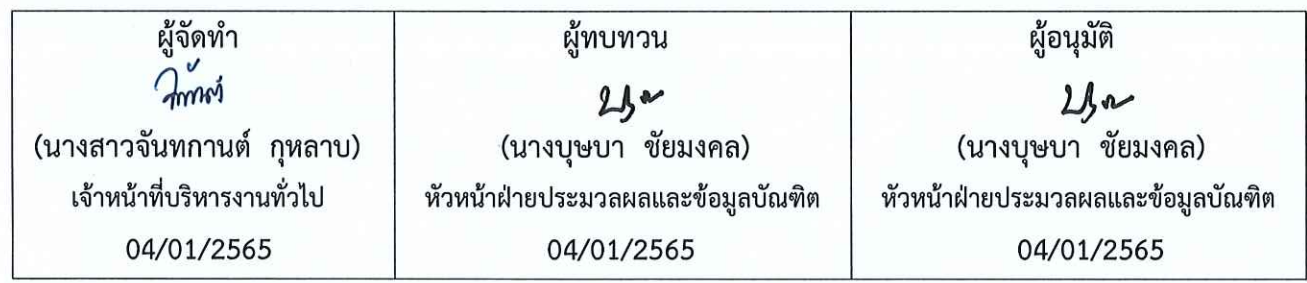

DOCUMENT CONTROL ISO-CES

หน้า 1

filename : การจัดทำเอกสารตรวจสอบจบ.docx

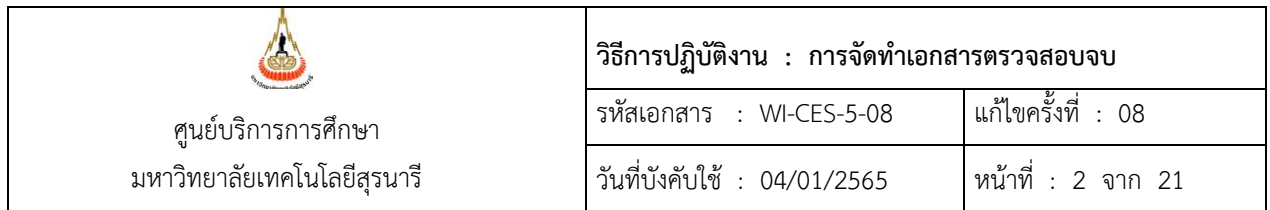

#### **1. วัตถุประสงค์**

เพื่อเป็นแนวปฏิบัติในการจัดทำเอกสารประกอบการพิจารณาการสำเร็จการศึกษาและใบแสดงผลการ เรียนสำหรับจัดส่งให้สำนักวิชา เพื่อใช้ในการตรวจสอบและพิจารณาเสนอรายชื่อผู้สำเร็จการศึกษาต่อไป

### **2. ขั้นตอนการปฏิบัติงาน**

#### **1. ระดับปริญญาตรี**

การจัดทำเอกสารตรวจสอบจบจะดำเนินการภายหลังการประมวลผลการเรียนเมื่อสิ้นภาคการศึกษา โดย จะจัดทำเอกสารตรวจสอบจบของนักศึกษามีผลการเรียนครบตามโครงสร้างหลักสูตร และส่งให้สำนักวิชาภายใน 3 วันทำการนับจากวันที่มีผลการเรียนครบถ้วน

1.1 พิมพ์รายชื่อนักศึกษาตามสถานะการอนุมัติของทุกสำนักวิชาที่มีนักศึกษาแจ้งจบการศึกษา ในระบบ ส าเร็จการศึกษา เมนูระบบอนุมัติจบ ข้อ 9 รายชื่อนักศึกษาตามสถานะการอนุมัติ

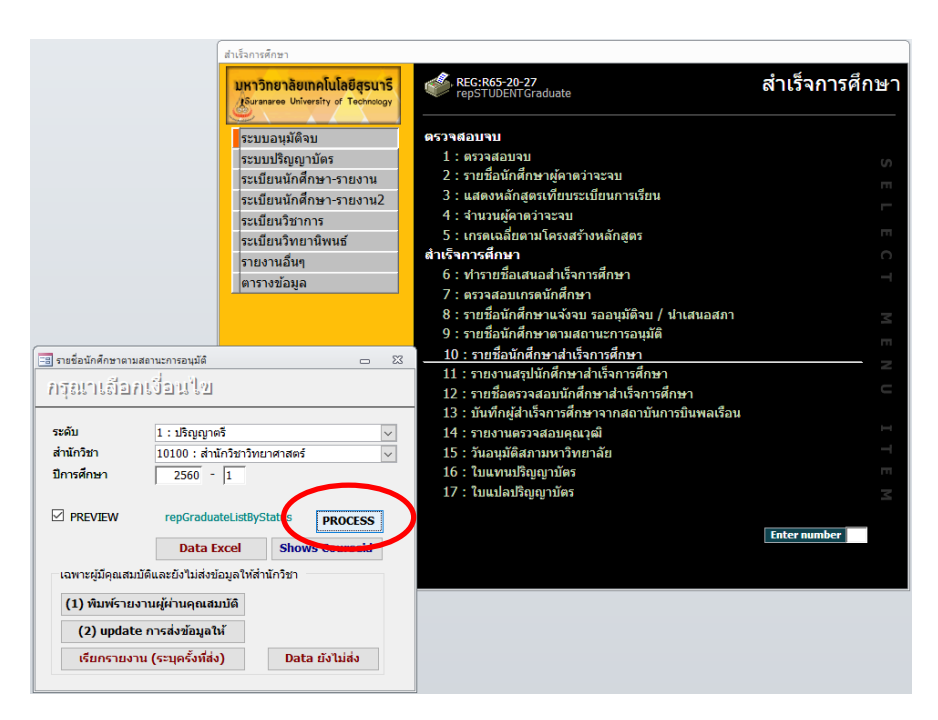

- 1.1.1 ระดับ : ปริญญาตรี
- 1.1.2 สำนักวิชา เลือกสำนักวิชาที่ต้องการพิมพ์ (จะต้องพิมพ์ทุกสำนักวิชา)
- 1.1.3 ปีการศึกษา ใส่ปี/ภาคการศึกษาที่ต้องการพิมพ์ เช่น 2560 1
- 1.1.4 กดปุ่ม PROCESS แล้วสั่งพิมพ์ด้วยกระดาษ A4 จะได้เอกสารดังรูป

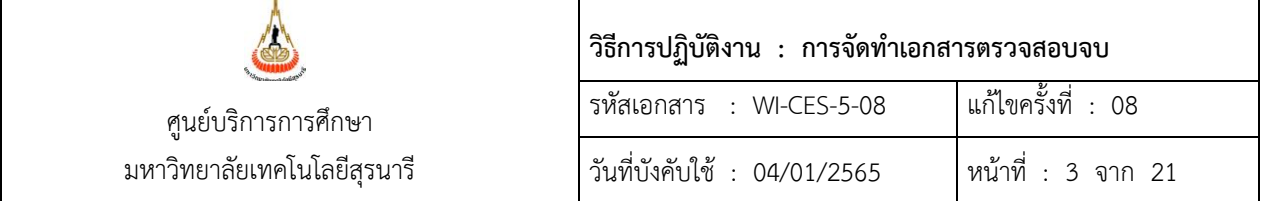

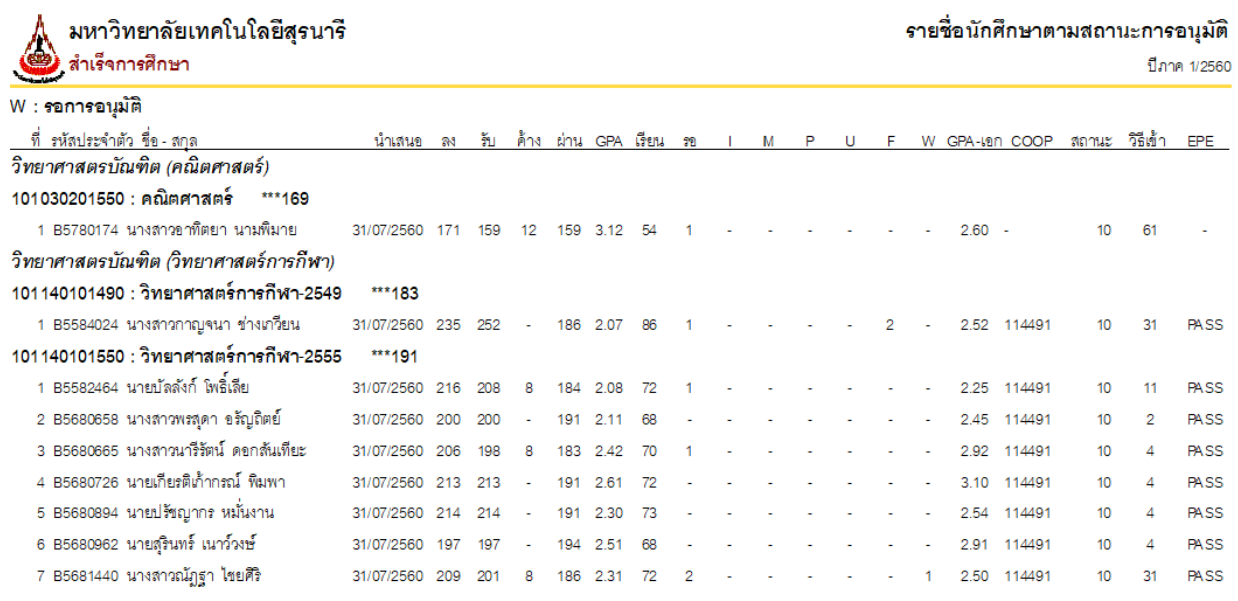

1.2 ในการดำเนินการจัดทำเอกสารตรวจสอบจบสำหรับนักศึกษาที่มีผลการเรียนครบ เมื่อสำนักวิชาส่ง ระดับคะแนนตัวอักษรให้ฝ่ายประมวลผลและข้อมูลบัณฑิต และมีการบันทึกระดับคะแนนเรียบร้อยแล้ว

## 1.2.1 ให้จัดพิมพ์รายชื่อนักศึกษาแจ้งจบที่มีผลการเรียนครบถ้วนแล้วเพื่อจัดทำเอกสารตรวจสอบจบ

ในระบบสำเร็จการศึกษา เมนูระบบอนุมัติจบ ข้อ 9 รายชื่อนักศึกษาตามสถานะการอนุมัติ

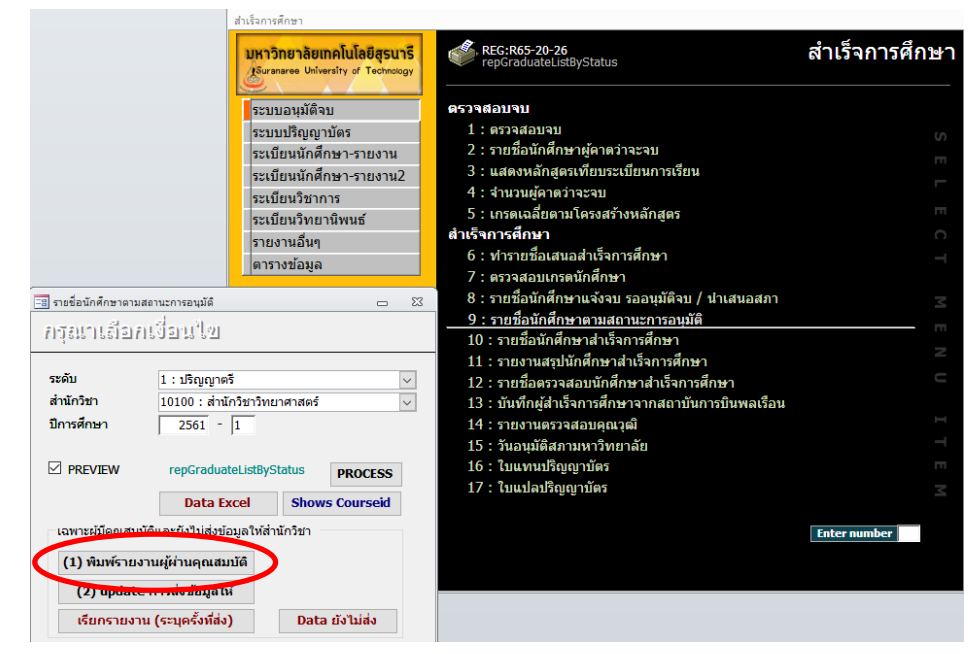

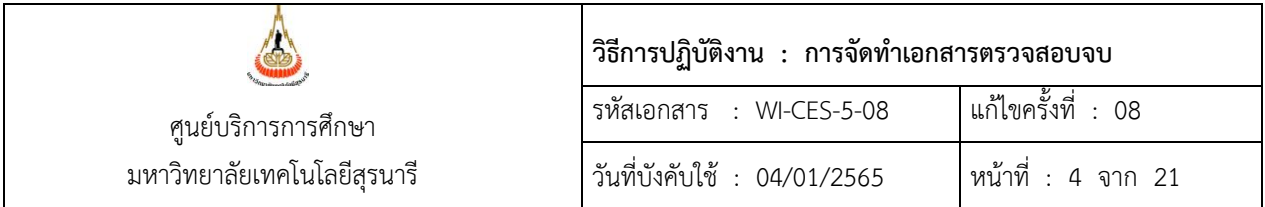

- 1.2.1.1 ระดับ : ปริญญาตรี
- 1.2.1.2 สำนักวิชา เลือกสำนักวิชาที่ต้องการดึงข้อมูล
- 1.2.1.3 ปีการศึกษา ใส่ปี/ภาคการศึกษาที่ต้องการพิมพ์ เช่น 2560 1
- 1.2.1.4 กดปุ่ม <mark>(1) พิมพ์รายงานผู้ผ่านคุณสมบัติ</mark> และสั่งพิมพ์ด้วยกระดาษ A4
- 1.2.2 ส่งข้อมูลของนักศึกษาที่จัดพิมพ์รายชื่อทำเอกสารตรวจสอบจบแล้ว(จากข้อ 2.2.1 )เข้าระบบ

1.2.2.1 โดยกดปุ่ม 2) update การส่งข้อมูลให้ ระบบจะขึ้นคำถามให้กด "ใช่"

้จนหน้าจอแสดงจำนวนข้อมูลที่จะส่งเข้าระบบ ดังรูป

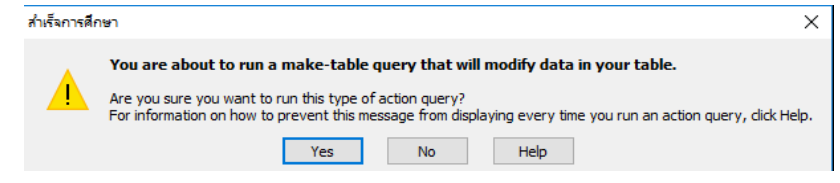

1.2.2.2 กดปุ่ม "Yes" จนหน้าจอแสดงดังนี้

| ใส่ค่าพารามิเตอร์ |        | × |
|-------------------|--------|---|
| ส่งครั้งที่       |        |   |
|                   |        |   |
| ពួកគូម            | ยกเล็ก |   |

- 1.2.2.3 ให้ใส่ครั้งที่นำส่งข้อมูลของแต่ละสำนักวิชา
- 1.2.2.4 บันทึกข้อมูลจำนวนและครั้งที่ส่ง ในตารางบันทึกการส่งเอกสารตรวจสอบจบให้ สำนักวิชา

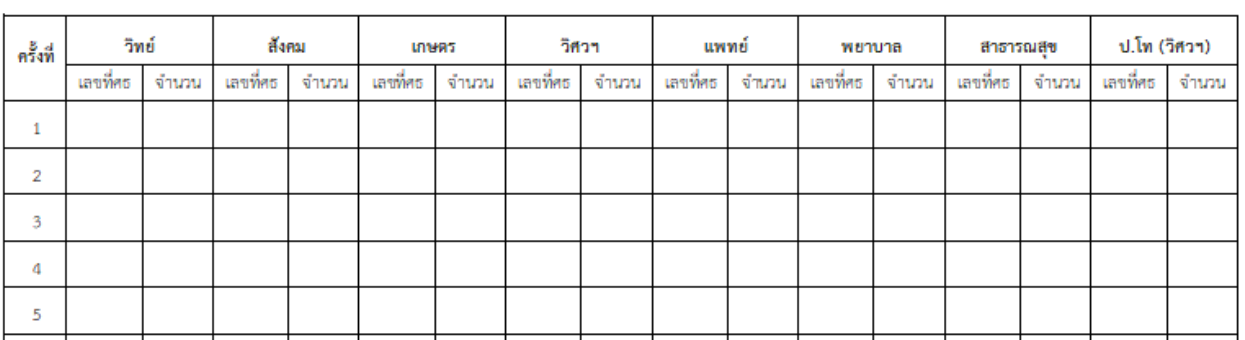

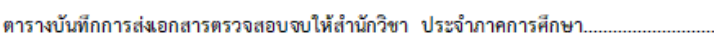

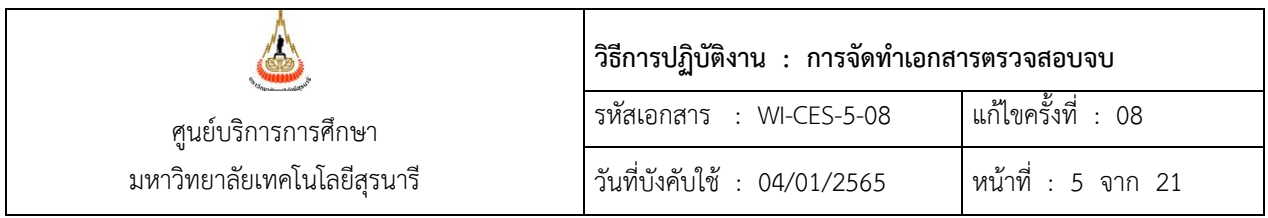

1.3 พิมพ์ใบปะหน้าเอกสารเอกสารตรวจสอบจบ ในระบบงานสำเร็จการศึกษา เมนูระเบียนนักศึกษา-รายงาน ข้อ 13 ใบปะหน้าซองเอกสารสำเร็จการศึกษา

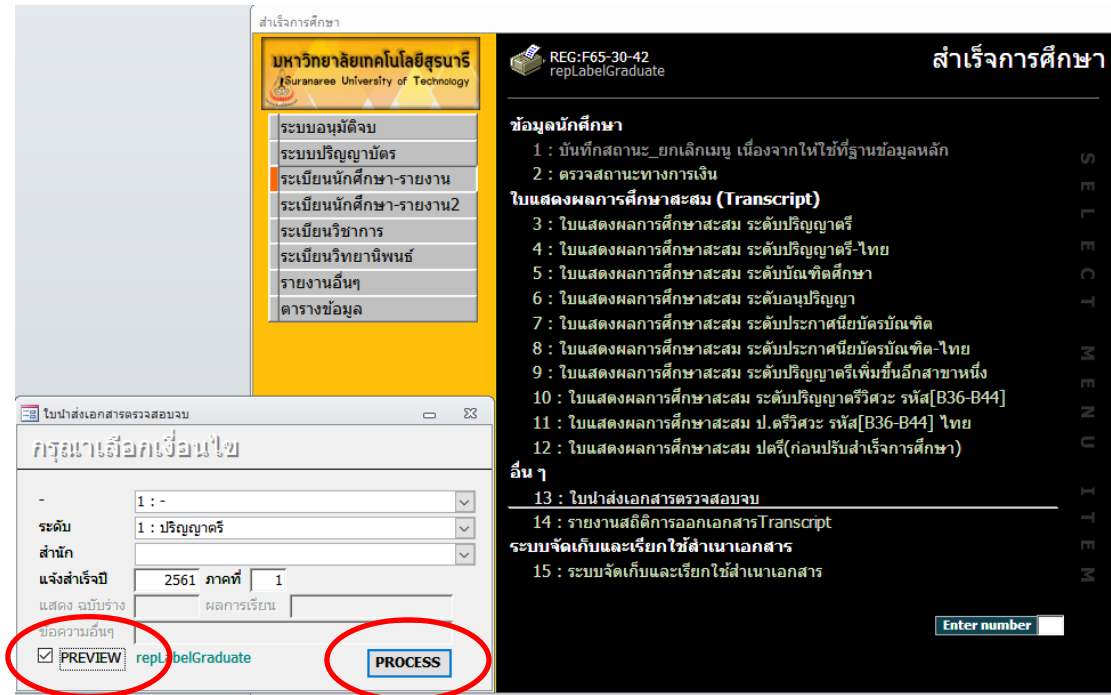

- 1.3.1 ระดับ : ปริญญาตรี
- 1.3.2 สำนัก : เลือกสำนักวิชาที่ต้องการพิมพ์ (จะต้องพิมพ์ทุกสำนักวิชา)
- 1.3.3 แจ้งส าเร็จปี : ใส่ปีและภาคการศึกษาที่นักศึกษาแจ้งจบ
- 1.3.4 กดปุ่ม PROCESS จากนั้นสั่ง print ด้วยกระดาษ A4 จะได้เอกสารดังรูป

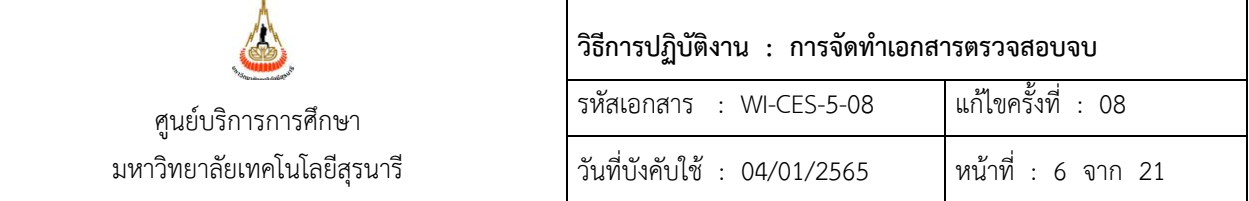

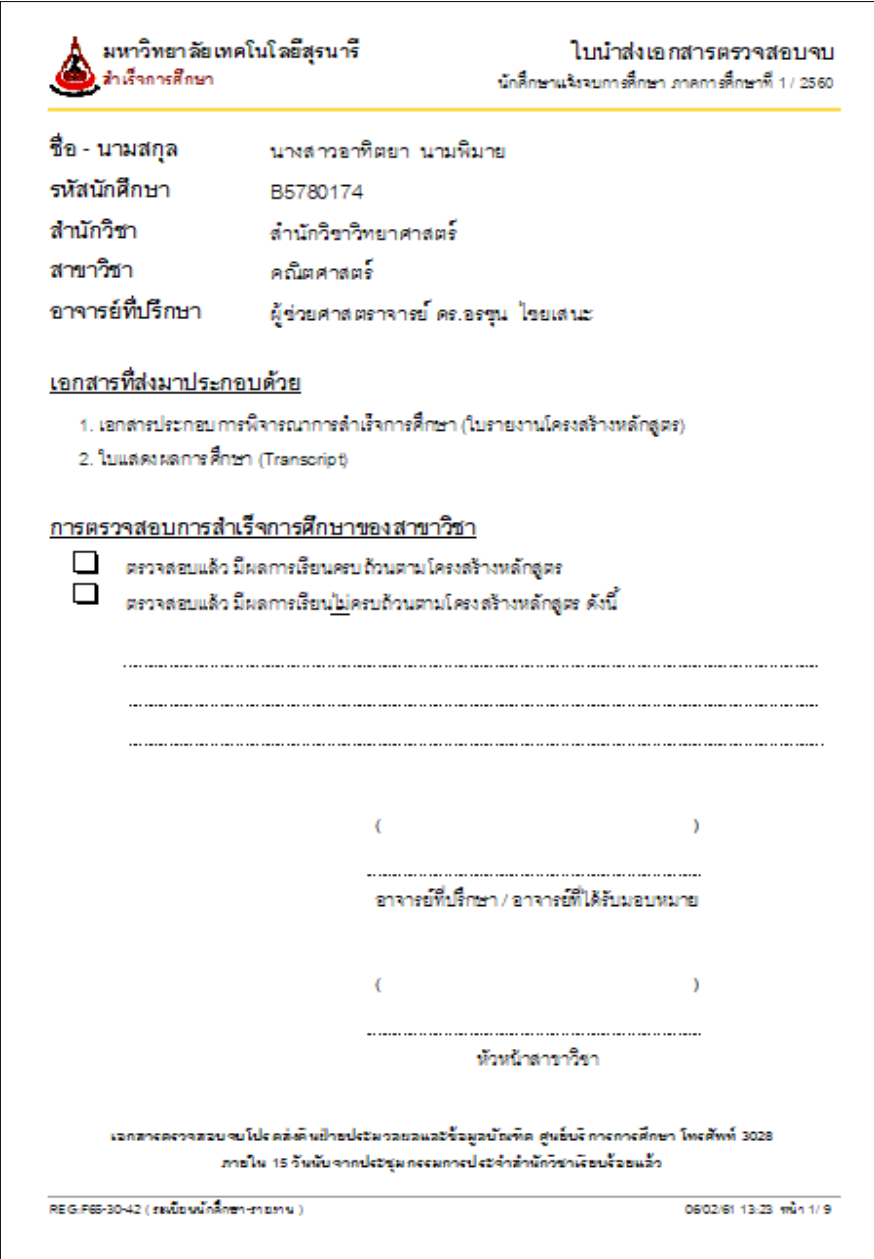

1.4 พิมพ์ใบแสดงผลการเรียน (Transcript) ในระบบสำเร็จการศึกษา เมนูระเบียนนักศึกษา-รายงาน ข้อ 3 ใบแสดงผลการศึกษาสะสม ระดับปริญญาตรี

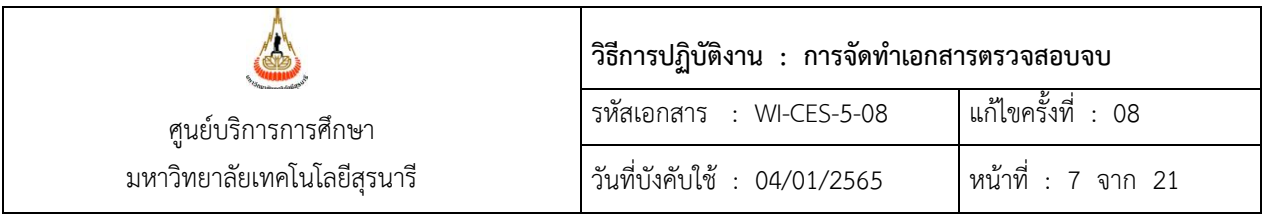

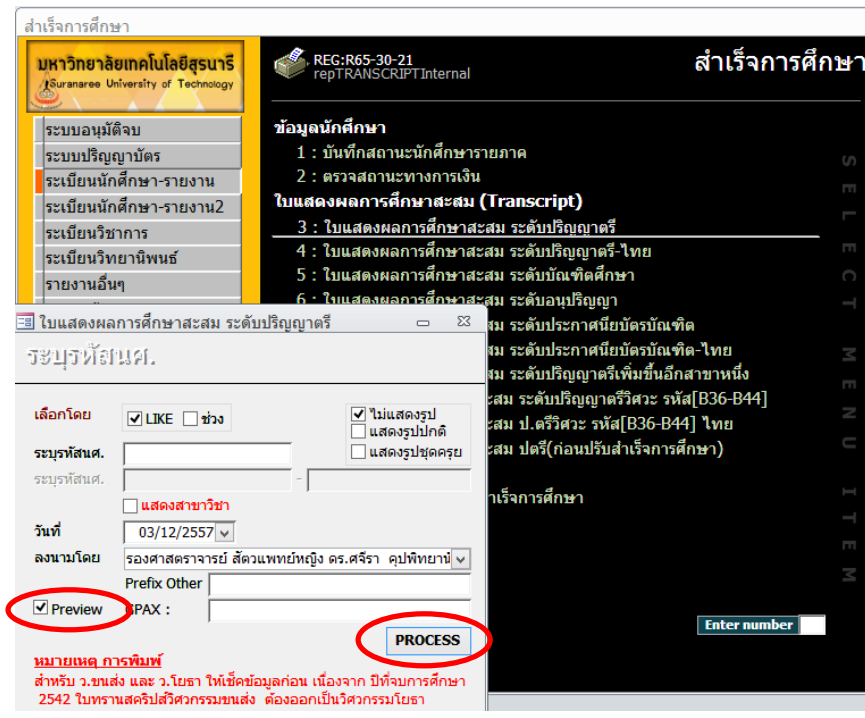

- 1.4.1 ใส่รหัสนักศึกษาที่ต้องการพิมพ์ในช่อง "ระบุรหัสนศ."
- 1.4.2 คลิกเครื่องหมาย ที่ Preview ออก
- 1.4.3 กดปุ่ม PROCESS เพื่อทำการพิมพ์ โดยพิมพ์ด้วยกระดาษ A4
- 1.5 พิมพ์ใบรายงานโครงสร้างหลักสูตร ในระบบสำเร็จการศึกษา เมนูระบบอนุมัติจบ ข้อ 1 ตรวจสอบจบ
	- 1.5.1 ใส่รหัสนักศึกษาที่ต้องการพิมพ์ในช่องรหัส นศ. จะปรากฏหน้าจอดังรูป

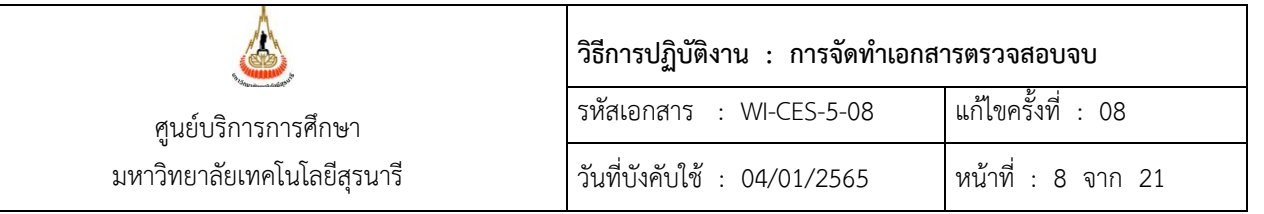

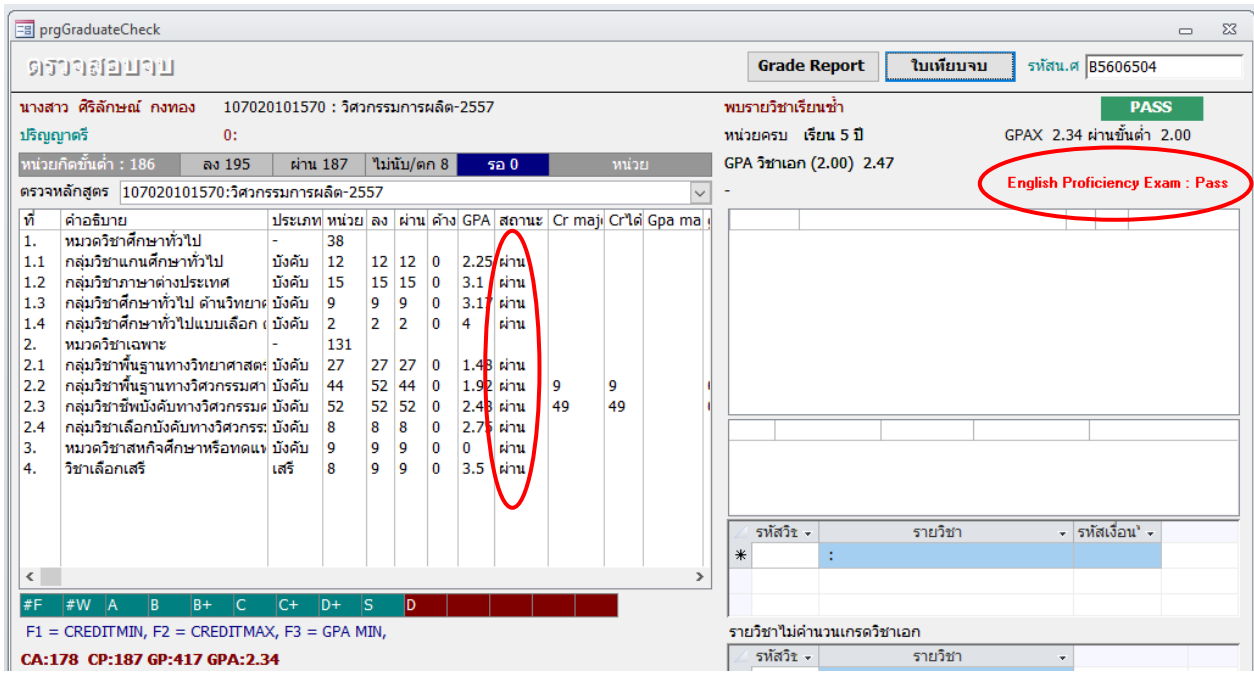

- 1.5.2 ให้ตรวจสอบผลการเรียนในช่อง "สถานะ" จะต้องผ่านทุกหมวดวิชา
- 1.5.3 English Proficiency Exam จะต้องขึ้น **PASS**
- 1.5.4 หน้าตรวจสอบจบแจ้งสถา<mark>นะ PASS (</mark>ถ้าขึ้น FAIL ถือว่าไม่ครบโครงสร้าง) ยกเว้น หลักสูตร แมคคาทรอนิคส์จะต้องให้เจ้าหน้าที่ตรวจสอบสำเร็จการศึกษาดำเนินการตรวจสอบ โครงสร้างหลักสูตรให้ก่อนพิมพ์ใบเทียบจบ
- 1.5.5 กดปุ่ม **ใบเทียบจบ** จากนั้นระบบจะให้เลือกแบบการแสดงผล ใส่หมายเลข 2

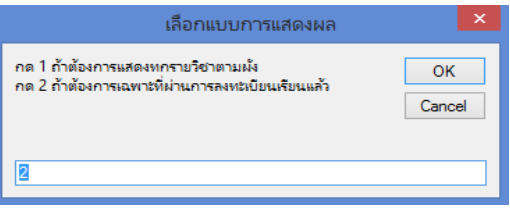

1.5.6 หน้าจอจะแสดงตัวอย่างใบเทียบจบ สั่งพิมพ์ด้วยกระดาษ A4 ดังรูป

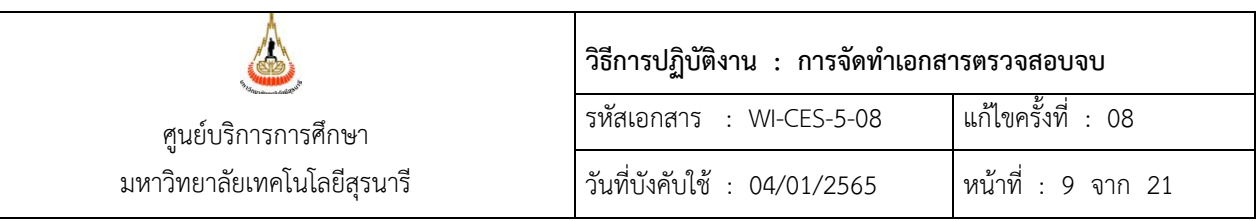

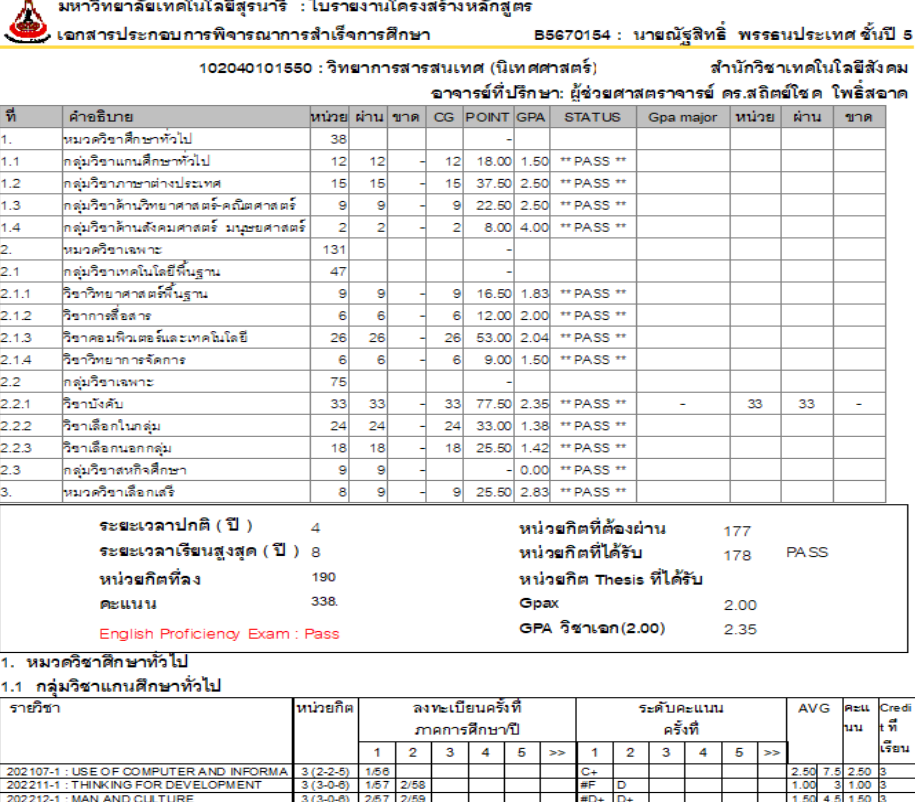

1.6 จัดชุดเอกสารของแต่ละคน โดยเรียงจาก

202213-1 : GLOBALIZATK<br>พน่วยกิตที่ได้ 12

1.6.1 ใบปะหน้าเอกสารเอกสารตรวจสอบจบ ใบแสดงผลการเรียน และเอกสารประกอบการสำเร็จ2.

 $#F$  D

คะแนนเฉลียที่ได้

- 1.6.2 ใบรายงานโครงสร้างหลักสูตร
- 1.6.3 ใบแสดงผลการเรียน (transcript)
- 1.7 ตรวจสอบรายชื่อนักศึกษาที่ชุดเอกสารกับใบรายชื่อนักศึกษาตามสถานะการอนุมัติที่มีผลการเรียนครบ แล้วอีกครั้ง จากนั้นแยกใส่ซองเอกสารตามสำนักวิชา เขียนชื่อสำนักวิชาและจำนวนชุดเอกสารที่หน้าซอง
- 1.8 จัดทำบันทึกข้อความนำส่งเอกสารตรวจสอบจบให้สำนักวิชา โดยมีเอกสารแนบบันทึกดังนี้

 $3(3-0)$ 

 $12<sup>7</sup>$ สูงสุด

ต่ำสุด

- 1.8.1 ใบรายชื่อนักศึกษาตามสถานะการอนุมัติ (ตามข้อ 2.2.1)
- 1.8.2 แบบเสนอขอความเห็นชอบรายชื่อผู้สำเร็จการศึกษา

 $1.00 \t3 1.00$ 

คะแนนเฉลี่ยต่ำสุด

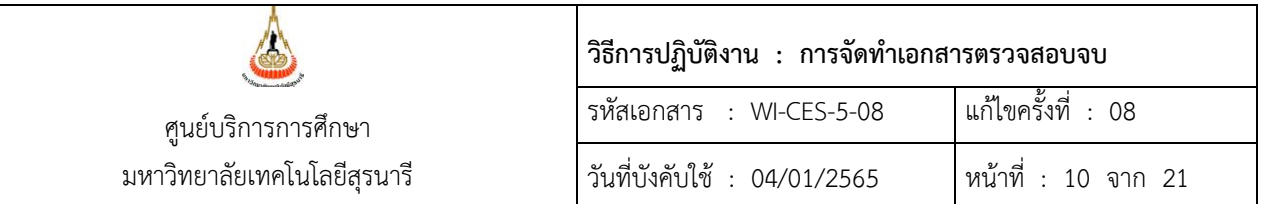

1.9 เมื่อผู้อำนวยการศูนย์บริการการศึกษาหรือผู้ที่ได้รับมอบหมายให้ลงนามในบันทึกข้อความแล้ว ออก เลขหนังสือส่งออก(เวียน) จากนั้นนำส่งบันทึกข้อความพร้อมเอกสารตรวจสอบจบให้สำนักวิชา

- 1.10 จัดทำไฟล์ข้อมูลของนักศึกษาที่ส่งเอกสารตรวจสอบจบให้สำนักวิชา
	- 1.10.1 นำข้อมูลรายชื่อนักศึกษาแจ้งจบจากระบบสำเร็จการศึกษา เมนูตารางข้อมูล ข้อ 5 ตารางข้อมูล
	- 1.10.2 เลือกกลุ่มรูปแบบ G รูปแบบ G10 รายชื่อ นศ.ขอจบแยกตามสำนัก(ใหม่) กดปุ่ม PROCESS

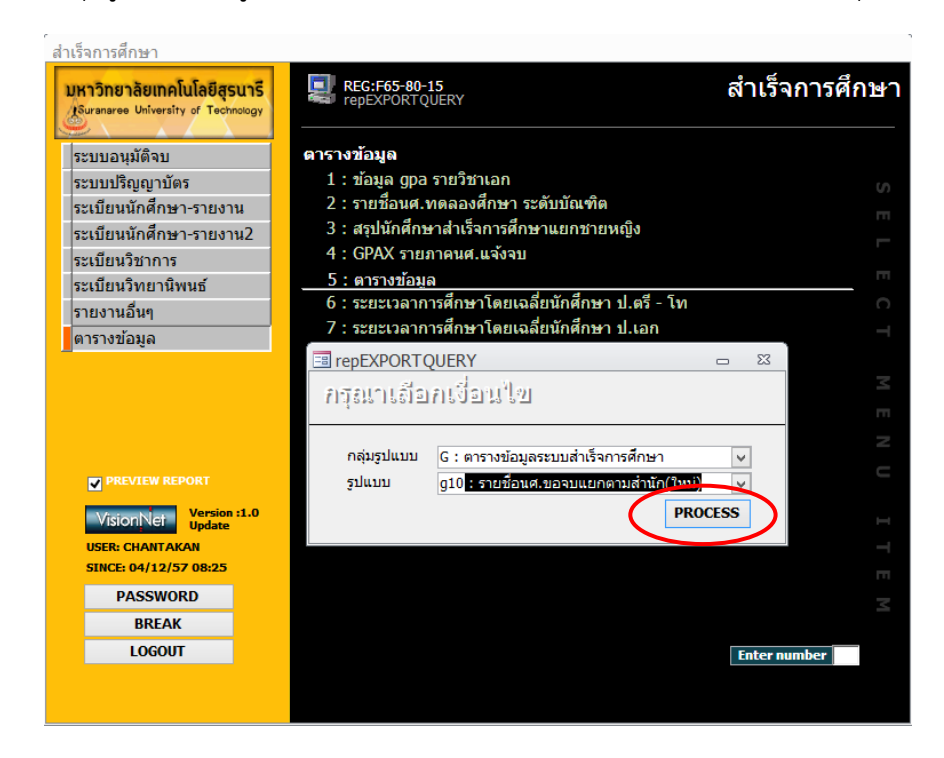

1.10.3 เมื่อกดปุ่ม PROCESS ระบบจะแสดงดังรูป

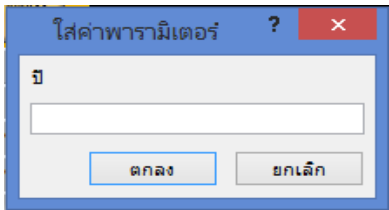

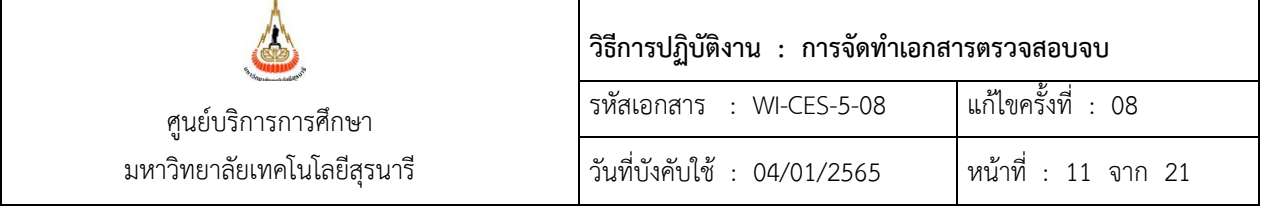

- 1.10.3.1 ใส่ปีการศึกษาที่ต้องการให้แสดง
- 1.10.3.2 ใส่ภาคการศึกษาที่ต้องการให้แสดง
- 1.10.3.3 ใส่สถานะ W
- 1.10.3.4 ใส่ระดับ 1 ถึง 1 (ระดับปริญญาตรี)

เมื่อใส่ข้อมูลครบถ้วนแล้วระบบจะแสดงตารางดังรูป

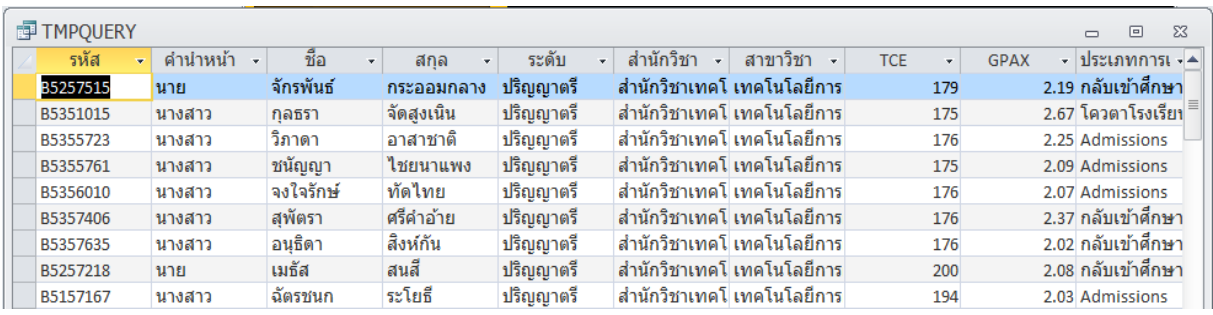

- 1.10.4 เมื่อระบบแสดงข้อมูลทั้งหมดแล้วให้Copy ไปไว้ใน Excel
- 1.10.5 ให้มีเฉพาะข้อมูลดังนี้ รหัสนักศึกษา ชื่อ-สกุล สำนักวิชา สาขาวิชา วุฒิที่จบ TCE (จำนวน หน่วยกิตที่ผ่าน) GPAX GPA วิชาเอก และสถานะนักศึกษา (ให้ลบ Column ข้อมูลที่ไม่ เกี่ยวข้องออก)
- 1.10.6 ตัดรายชื่อนักศึกษาที่ผลการเรียนไม่ครบโครงสร้างออก โดยดูเอกสารจากข้อ 2.2.1 ซึ่งให้มี เฉพาะข้อมูลของนักศึกษาที่ส่งเอกสารตรวจสอบจบให้สำนักวิชา
- 1.10.7 นับจำนวนข้อมูลนักศึกษาในไฟล์ให้ตรงกับจำนวนชุดเอกสารที่ส่งให้แต่ละสำนักวิชา
- 1.10.8 ส่งไฟล์ข้อมูลทาง E- mail ให้เจ้าหน้าที่ที่ดูแลเรื่องการสำเร็จการศึกษาของแต่ละสำนักวิชา

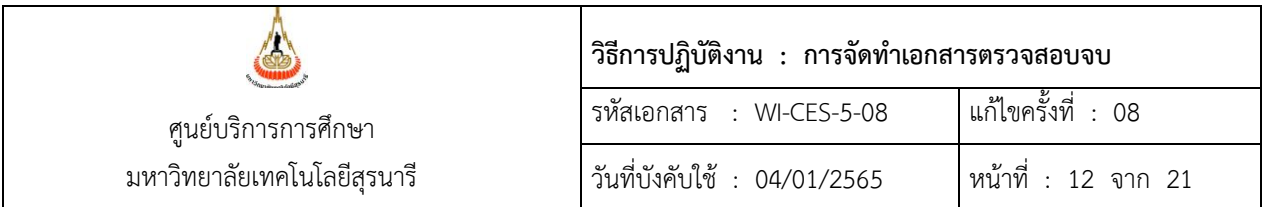

#### **2. ระดับบัณฑิตศึกษา**

การจัดทำเอกสารตรวจสอบจบของระดับบัณฑิตศึกษานั้น จะดำเนินการจัดส่งเอกสารตรวจสอบจบให้ ้สำนักวิชา เมื่อนักศึกษานำส่งเล่มวิทยานิพนธ์ที่ศูนย์บริการการศึกษาและมีผลการเรียนครบตามโครงสร้างหลักสูตร เจ้าหน้าที่ฝ่ายจะต้องด าเนินการ 2 ส่วนคือ 1) ข้อมูลวิทยานิพนธ์ และ 2) ผลการเรียน

#### 2.1 ข้อมูลวิทยานิพนธ์

เมื่อนักศึกษาบัณฑิตศึกษาดำเนินการสอบวิทยานิพนธ์แล้ว สำนักวิชาจะแจ้งผลสอบวิทยานิพนธ์และ วันที่ส่งเล่มวิทยานิพนธ์มายังศูนย์บริการการศึกษาให้ด าเนินการบันทึกในระบบ

> 2.1.1 ผลสอบวิทยานิพนธ์ การบันทึกผลสอบวิทยานิพนธ์จะบันทึกตามแบบประเมินการสอบวิทยา ้นิพนธ์ (ทบ.23) โดยผ่านความเห็นความเห็นชอบจากคณะกรรมการประจำสำนักวิชาแล้ว

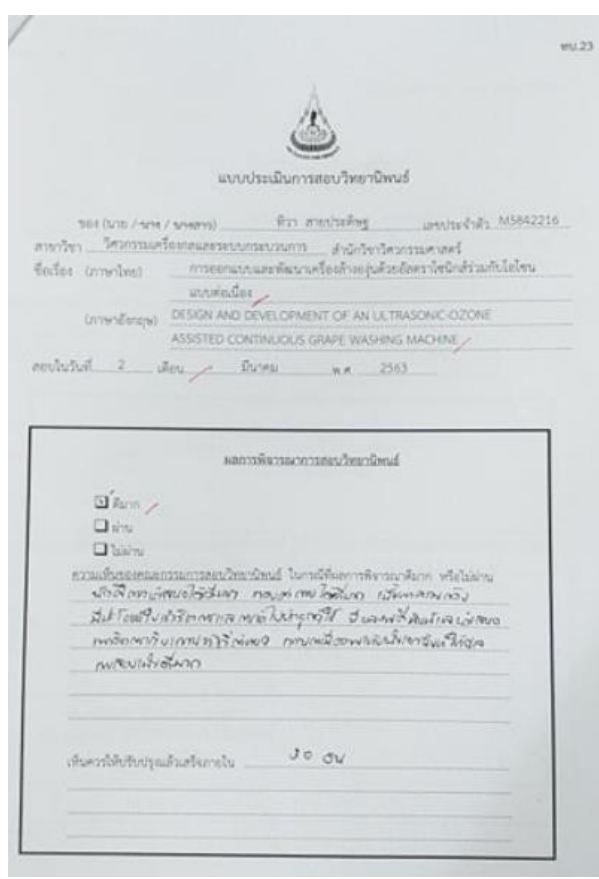

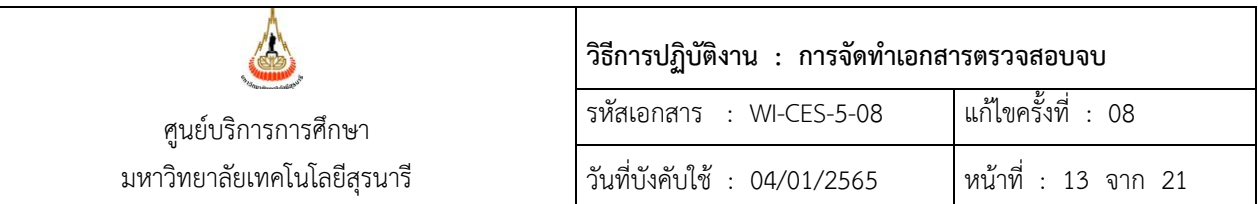

- 2.1.1.1 เข้าระบบสำเร็จการศึกษา เมนูระเบียนวิทยานิพนธ์ ข้อ1. บันทึกข้อมูลวิทยานิพนธ์
	- (1) ใส่รหัสนักศึกษา
	- (2) รหัส Thesis กดปุ่ม
		- กรณียังไม่มีรหัสขึ้น ให้กดปุ่ม <mark>| ครวงสอบ รหัสThesis |</mark>
		- กรณีมีรหัสแล้ว ให้ลบตัวเลขตัวสุดท้ายแล้วพิมพ์ใหม่ (ระบบประมวลผลใหม่)
	- (3) ชื่อวิทยานิพนธ์: ใส่ชื่อวิทยานิพนธ์ภาษาไทย
	- (4) Thesis Name : ใส่ชื่อวิทยานิพนธ์ภาษาอังกฤษ
	- (5) สถานะล่าสุด : ผ่าน หรือ ดีมาก (ตามผลการพิจารณาการสอบวิทยานิพนธ์)
	- (6) วันสอบ : ใส่วันที่นักศึกษาสอบวิทยานิพนธ์
	- (7) ค าอธิบาย : หาก(5)สถานะล่าสุดเป็น "ดีมาก" ให้ใส่ความเห็นของคณะกรรมการ สอบวิทยานิพนธ์ด้วย

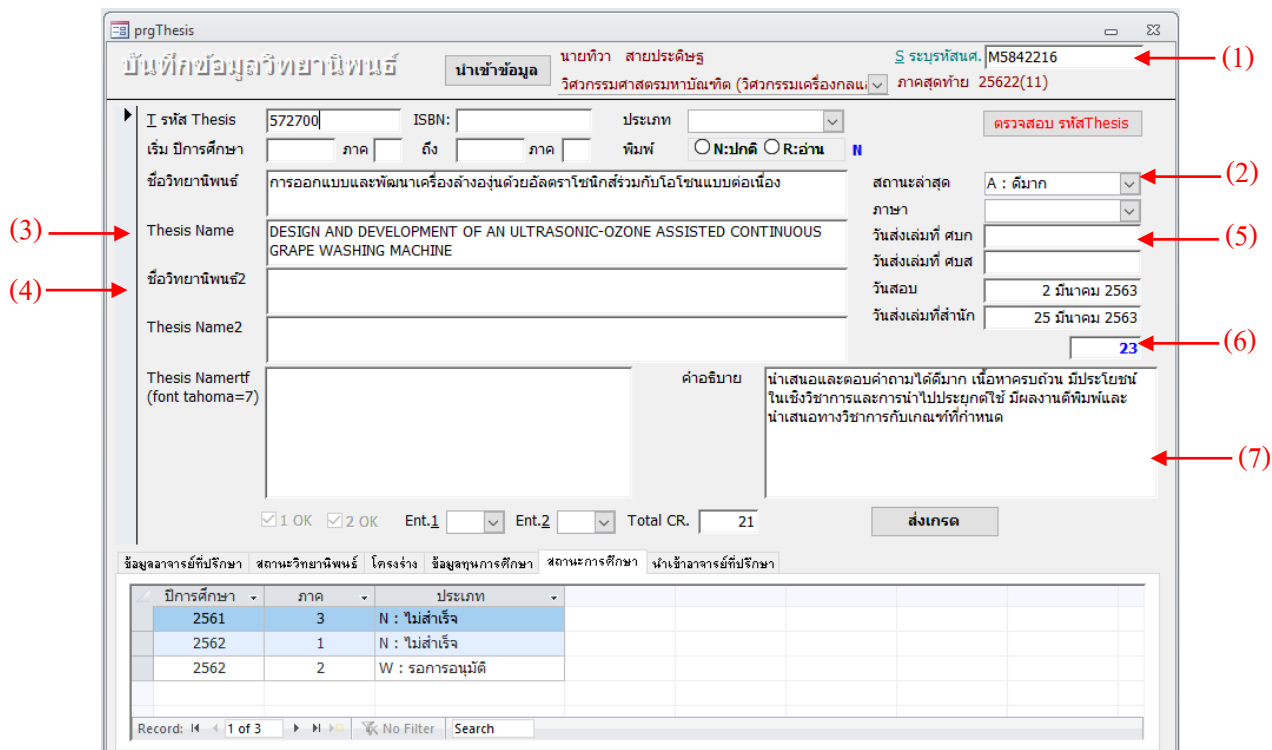

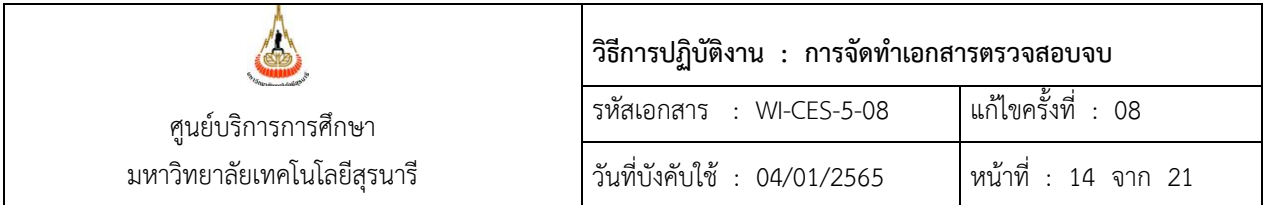

2.1.1.2 ตรวจสอบสถานะการแจ้งจบของนักศึกษาที่มีผลสอบวิทยานิพนธ์ ว่านักศึกษาได้ทำ การแจ้งจบในภาคการศึกษาที่สอบวิทยานิพนธ์หรือไม่ โดยดูจากรายละเอียดด้านล่าง แถบ "สถานะการ ศึกษา" ภาคการศึกษาสุดท้ายที่มีการบันทึกรายการ

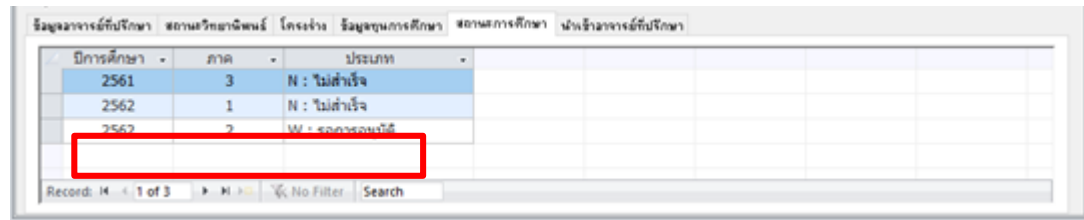

- 2.1.1.2.1 กรณีที่แจ้งจบในภาคที่จะสำเร็จการศึกษาแล้ว จะแสดง W: รอการอนุมัติ
- 2.1.1.2.2 กรณีที่ยังไม่แจ้งจบการศึกษา จะแสดง 2 อย่างคือ
	- (1) N: ไม่สำเร็จการศึกษา
	- (2) ไม่มีรายการปรากฏ (ว่าง)
	- ทั้งนี้จะต้องแจ้งนักศึกษาเพื่อให้ดำเนินการแจ้งจบด้วย
- 2.1.2 วันส่งเล่มวิทยานิพนธ์ที่สำนักวิชา จะดำเนินการบันทึกตามบันทึกข้อความที่สำนักวิชาแจ้งวัน ส่งเล่มวิทยานิพนธ์มายังศูนย์บริการการศึกษา

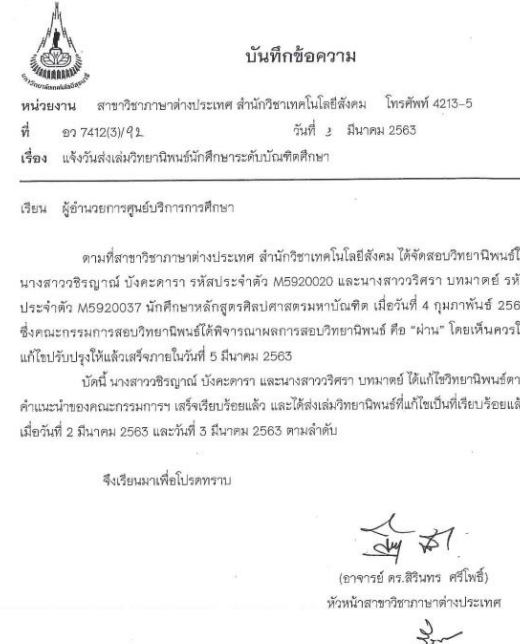

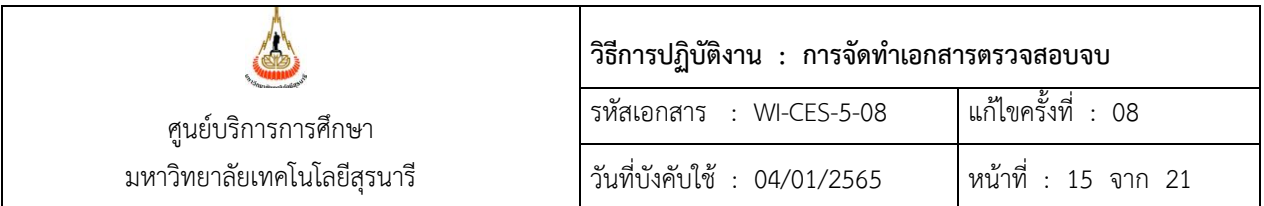

- 2.1.2.1 เข้าระบบสำเร็จการศึกษา เมนูระเบียนวิทยานิพนธ์ ข้อ1. บันทึกข้อมูลวิทยานิพนธ์
	- (1) ใส่รหัสนักศึกษา
	- (2) วันส่งเล่มที่สำนักวิชา : ใส่วันที่ส่งเล่มที่สำนักวิชาแจ้งในบันทึกข้อความ
	- (3) รหัสThesis : ให้ลบตัวเลขตัวสุดท้ายแล้วพิมพ์ใหม่ (เพื่อให้ระบบประมวลผลใหม่)
	- (4) สถานะการศึกษา ตรวจสอบว่ามีการแจ้งจบในภาคที่มีวันที่จบหรือไม่

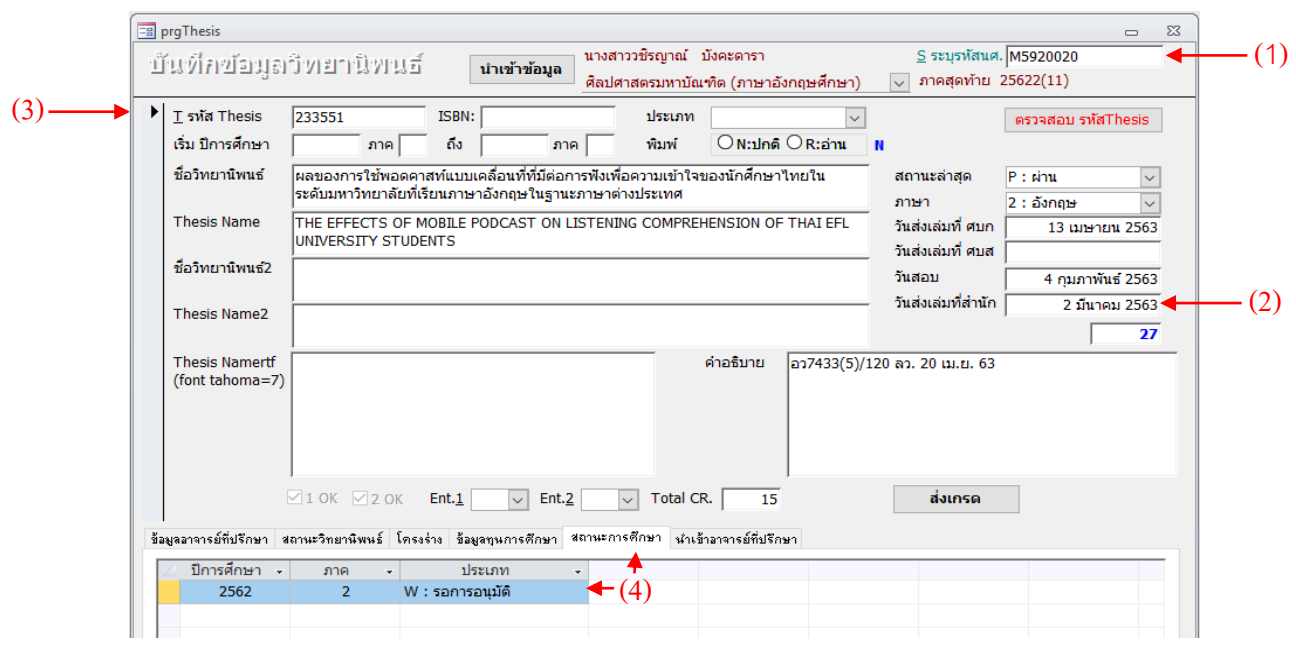

- 2.1.3 ส่งรูปเล่มวิทยานิพนธ์ นักศึกษาบัณฑิตศึกษาจะนำเล่มวิทยานิพนธ์ที่เข้าเล่มเรียบร้อยแล้วมา ้ส่งที่ฝ่ายประมวลผลและข้อมูลบัณฑิต โดยจะนำส่งเอกสารดังต่อไปนี้
	- (1) คำร้องขอนำส่งเล่มวิทยานิพนธ์ระดับบัณฑิตศึกษา (FM-CES-5-15)
	- (2) เล่มวิทยานิพนธ์ 1 เล่ม โดยจะต้องตรวจสอบความถูกต้องของเล่มดังนี้
		- ชื่อวิทยานิพนธ์ภาษาไทยและอังกฤษ จะต้องตรงกับข้อมูลวิทยานิพนธ์ในระบบ
		- ปกในและบทคัดย่อ จะต้องขึ้นต้นด้วยภาษาไทยก่อนภาษาอังกฤษ
		- หน้าอนุมัติและบทคัดย่อจะต้องเป็นลายเซ็นจริง (ไม่ใช่ชุดสำเนา)
		- เนื้อหาในเล่มที่มีภาพหรือกราฟจะต้องเป็นสี (ไม่ใช่ชุดสำเนา)

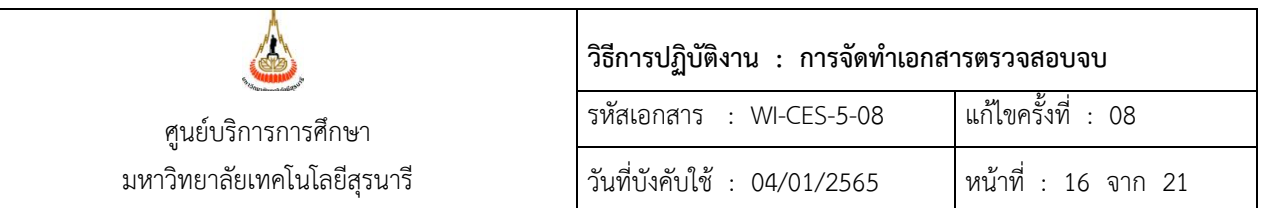

 (3) ใบรายงานการส่งไฟล์วิทยานิพนธ์ โดยนักศึกษาที่แจ้งจบในภาคการศึกษาที่ 1/2564 เป็นต้นไป จะต้องดำเนินการ Upload ไฟล์วิทยานิพนธ์เข้าฐานข้อมูล SUTIR ก่อนจึงจะ พิมพ์ใบรายงานการส่งไฟล์วิทยานิพนธ์มาประกอบการส่งเล่มได้

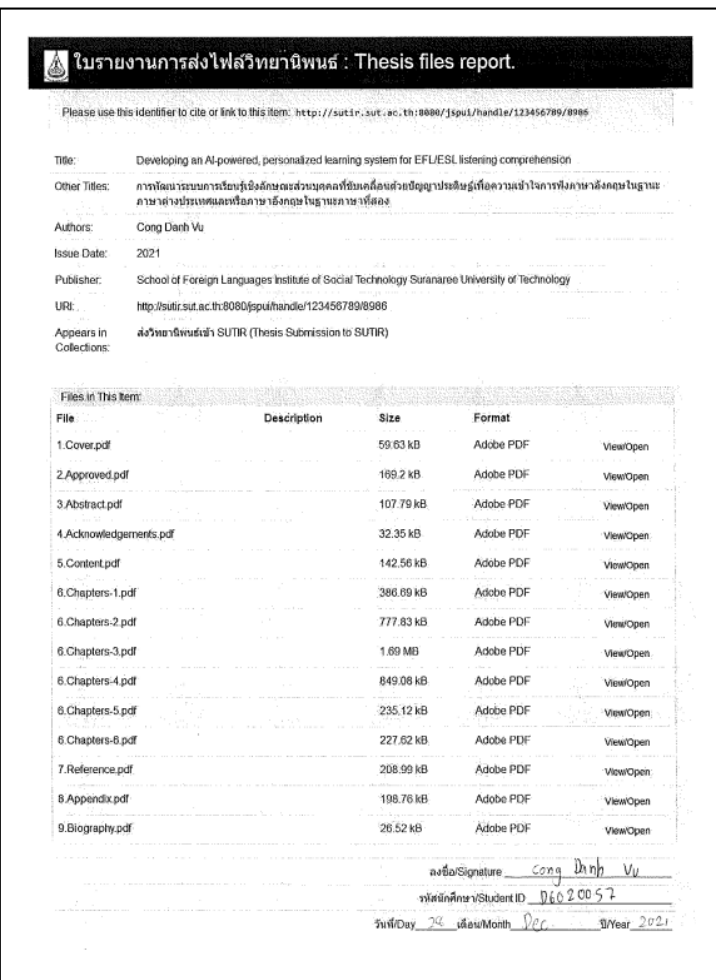

<u>หมายเหตุ</u> นักศึกษาที่แจ้งจบก่อนภาคการศึกษาที่ 1/2564 ให้นำส่งเป็น CD ไฟล์ วิทยานิพนธ์

เมื่อรับเล่มวิทยานิพนธ์ของนักศึกษาแล้วให้ดำเนินการบันทึกวันส่งเล่ม ศบก. ในเมนูระเบียน วิทยานิพนธ์ ข้อ1. บันทึกข้อมูลวิทยานิพนธ์

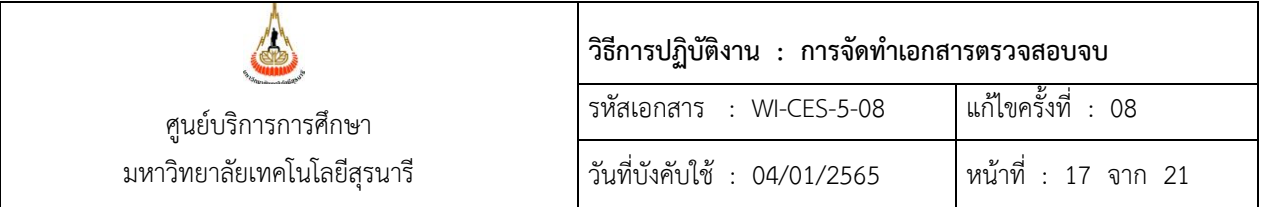

- (1) ภาษา : เลือกตามรูปเล่มวิทยานิพนธ์ที่นำส่ง
- (2) วันที่ส่งเล่มที่ ศบก : ใส่วันที่รับเล่มวิทยานิพนธ์

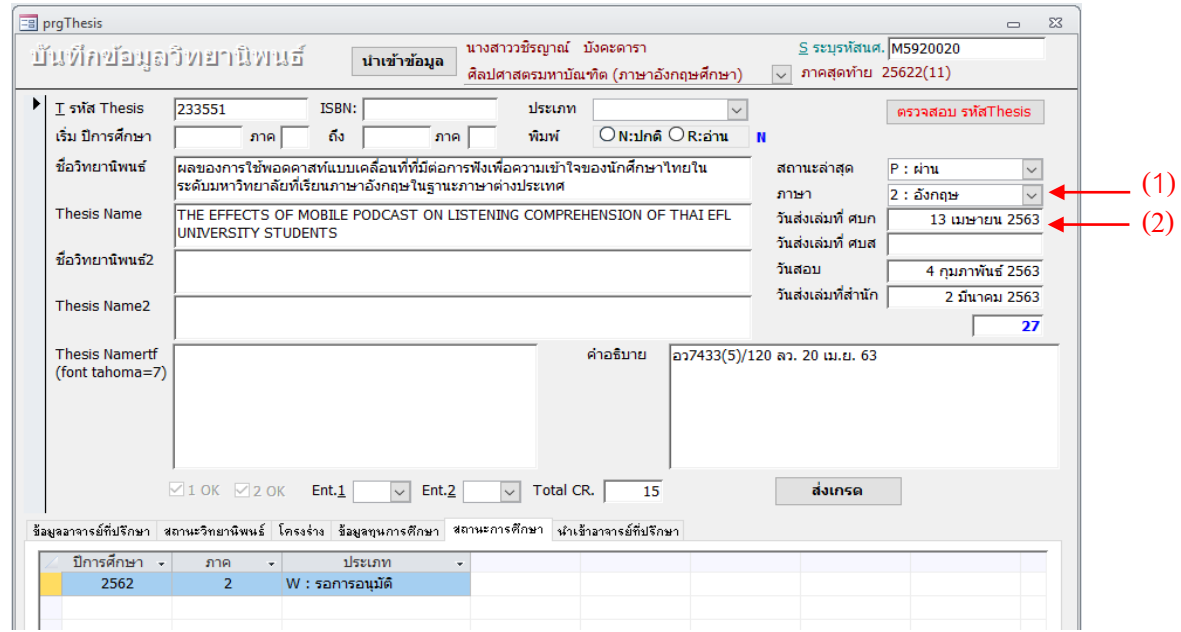

#### 2.2 ผลการเรียน

เมื่อนักศึกษาดำเนินการในข้อ 2.1 ครบถ้วนแล้ว ให้ตรวจสอบโครงสร้างหลักสูตรของนักศึกษาซึ่ง จะต้องมีผลการเรียนครบตามจำนวนหน่วยกิตที่บังคับตามโครงสร้างครบถ้วนทุกหมวด

จากนั้นจัดทำเอกสารตรวจสอบจบส่งให้สำนักวิชาเพื่อดำเนินการเกี่ยวกับการสำเร็จการศึกษาต่อไป

2.2.1 พิมพ์ใบปะหน้าเอกสารเอกสารตรวจสอบจบ ในระบบงานสำเร็จการศึกษา เมนูระเบียน

นักศึกษา-รายงาน ข้อ 13 ใบปะหน้าซองเอกสารสำเร็จการศึกษา

2.2.1.1 ระดับ : เลือกปริญญาโท หรือปริญญาเอก

2.2.1.2 สำนัก : เลือกสำนักวิชาที่ต้องการพิมพ์ (จะต้องพิมพ์ทุกสำนักวิชา)

2.2.1.3 แจ้งส าเร็จปี : ใส่ปีและภาคการศึกษาที่นักศึกษาแจ้งจบ

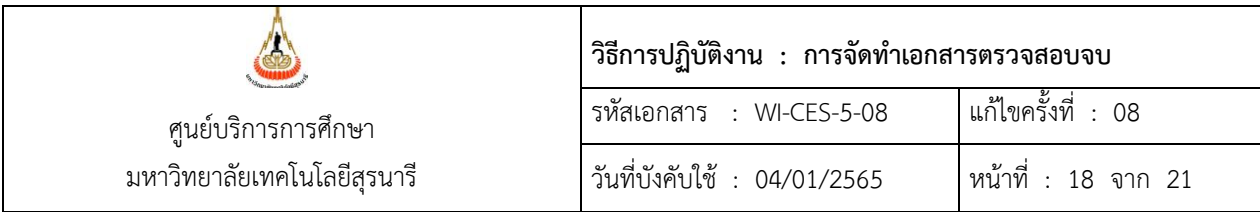

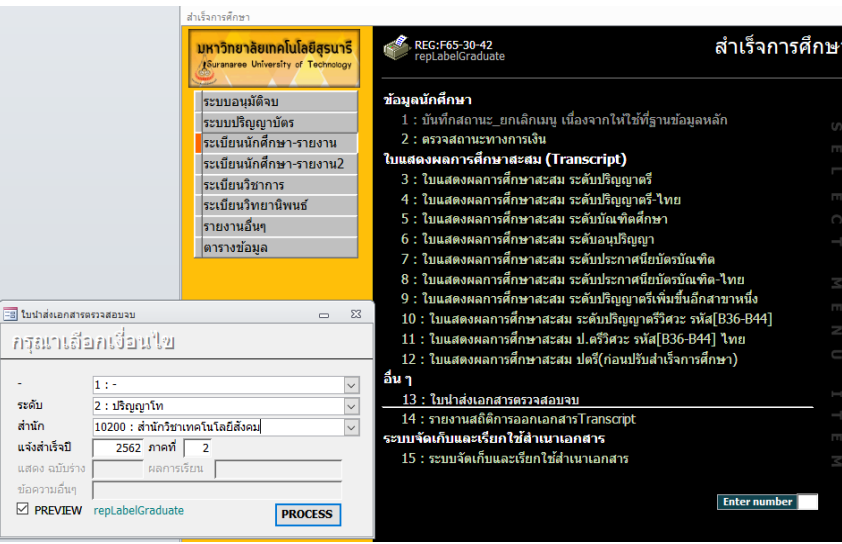

# 2.2.1.4 กดปุ่ม PROCESS จากนั้นเลื่อนหารายชื่อนักศึกษาที่ต้องการพิมพ์

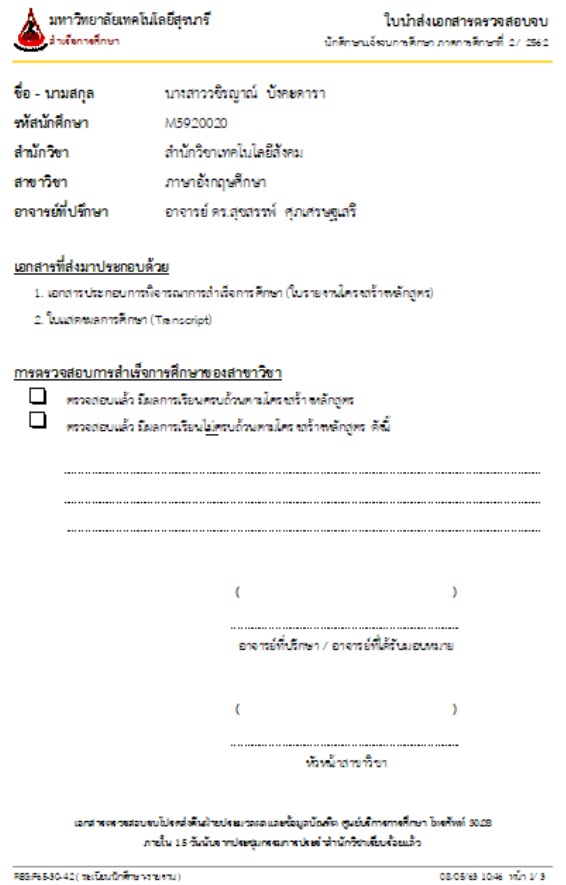

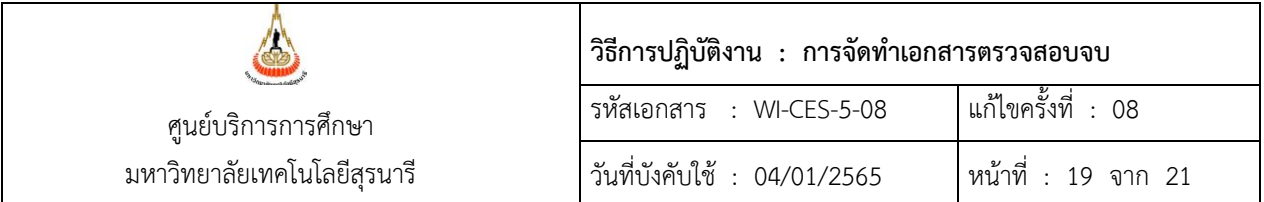

- 2.2.2 พิมพ์ใบรายงานโครงสร้างหลักสูตรในระบบสำเร็จการศึกษา เมนูระบบอนุมัติจบ ข้อ1 ตรวจสอบจบ
	- 2.2.2.1 ใส่รหัสนักศึกษาที่ต้องการพิมพ์ในช่องรหัส นศ. จะปรากฏหน้าจอดังรูป
	- 2.2.2.2 ให้ตรวจสอบผลการเรียนในช่อง "สถานะ" จะต้องผ่านทุกหมวดวิชา
	- 2.2.2.3 กดปุ่ม **ใบเทียบจบ** จากนั้นระบบจะให้เลือกแบบการแสดงผล ใส่หมายเลข 2

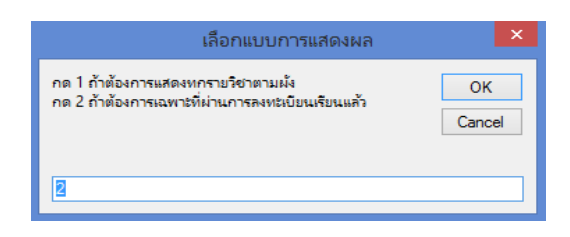

2.2.2.4 หน้าจอจะแสดงตัวอย่างใบเทียบจบ สั่งพิมพ์ด้วยกระดาษ A4 ดังรูป

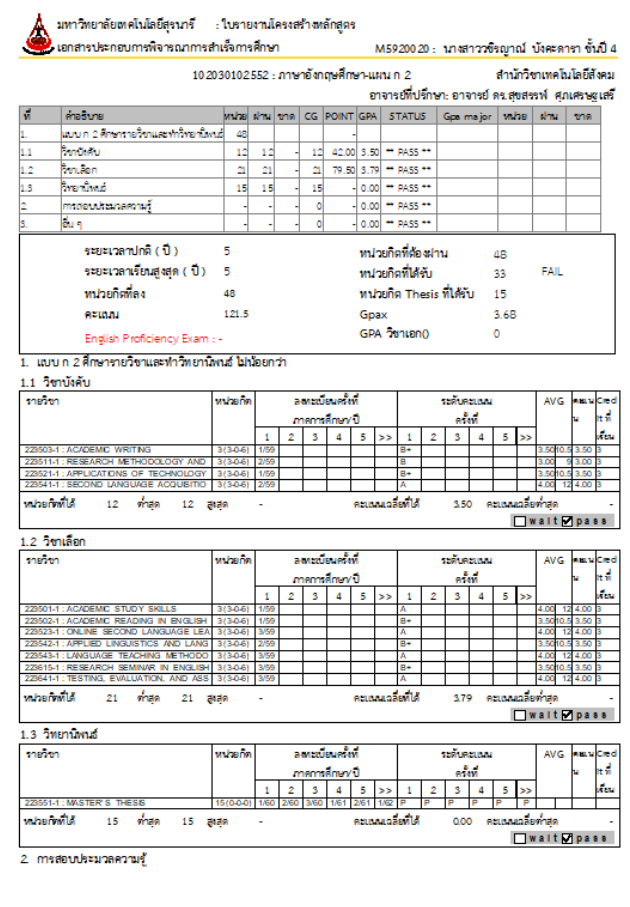

หยุด:F65-20-11 ( ระบบอนุมัติอน )

08/05/63 10:48 win 1

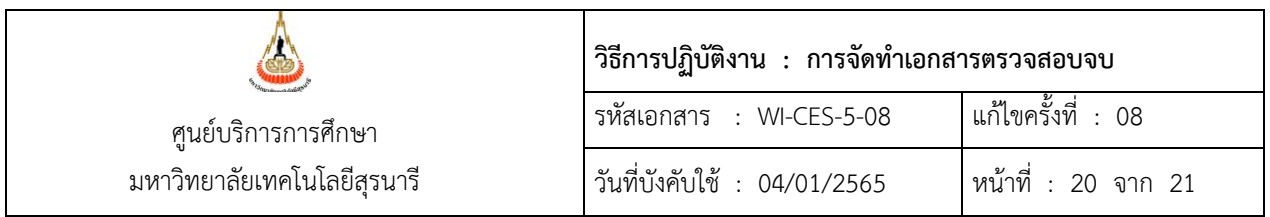

2.2.3 พิมพ์ใบแสดงผลการเรียน (Transcript) ระบบสำเร็จการศึกษา เมนูระเบียนนักศึกษา-รายงาน ข้อ 5 ใบแสดงผลการศึกษาสะสม ระดับบัณฑิตศึกษา

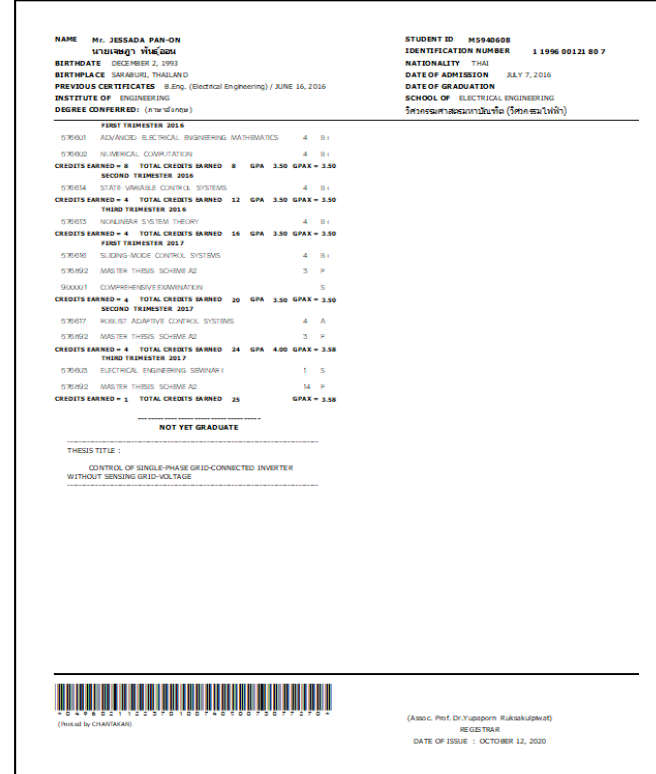

- $2.2.4$  จัดชุดเอกสารตามข้อ 2.2.1 2.2.3 เพื่อแนบบันทึกข้อความเพื่อนำส่งสำนักวิชา
- 2.2.5 จัดทำบันทึกข้อความนำส่งเอกสารตรวจสอบจบให้สำนักวิชา โดยมีเอกสารแนบตามข้อ 2.2.4 และ เมื่อผู้อำนวยการศูนย์บริการการศึกษาหรือผู้ที่ได้รับมอบหมายให้ลงนามในบันทึกข้อความแล้วให้ ้ ออกเลขหนังสือ จากนั้นนำส่งบันทึกข้อความพร้อมเอกสารตรวจสอบจบให้สำนักวิชา
- **3. ข้อควรระวัง**
	- 3.1 นักศึกษาระดับปริญญาตรีที่จะจัดทำเอกสารตรวจสอบจบส่งให้สำนักวิชา จะต้องมีผลการเรียนตาม โครงสร้างหลักสูตรครบถ้วนแล้วเท่านั้น
	- 3.2 กรณีที่นักศึกษามีผลการเรียนตามโครงสร้างหลักสูตรครบถ้วนแล้ว แต่ยังไม่มีผลสอบวัดสมิทธิภาพทาง ภาษาอังกฤษ ให้จัดทำเอกสารตรวจสอบจบสงให้สำนักวิชาหลังวันสุดท้ายของการแก้ไขระดับคะแนน ตัวอักษรในภาคนั้น โดยทำบันทึกข้อความแยกต่างหากเพื่อให้สำนักวิชาดำเนินต่อไป

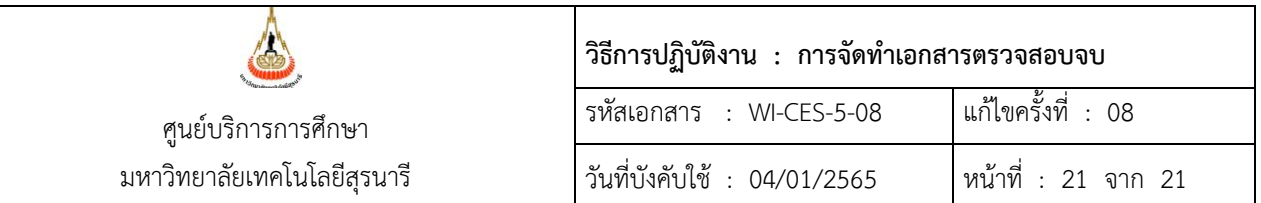

- 3.3 การจัดทำเอกสารตรวจสอบจบของนักศึกษาแพทยศาสตร์ จะดำเนินการเมื่อมีเจ้าหน้าที่ของสำนักวิชา แพทยศาสตร์มาส่งระดับคะแนนตัวอักษรของนักศึกษาชั้นปีที่ 6 ซึ่งกำหนดการส่งจะไม่เหมือนกับสำนัก ้วิชาอื่น ๆ ทั้งนี้จะต้องประสานรายละเอียดของนักศึกษาที่แจ้งจบกับเจ้าหน้าที่ของสำนักวิชาแพทยศาสตร์ เมื่อมีการมาส่งระดับคะแนนในแต่ละครั้ง
- 3.4 ในกรณีที่นักศึกษาบัณฑิตศึกษามาส่งเล่มวิทยานิพนธ์ แล้วตรวจสอบพบว่าชื่อวิทยานิพนธ์ไม่ตรงกับใน ระบบ จะต้องประสานไปที่สำนักวิชาเพื่อให้ดำเนินการทำบันทึกข้อความขอเปลี่ยนแปลงชื่อวิทยานิพนธ์ ให้ถูกต้องก่อน จึงจะดำเนินการรับส่งเล่มวิทยานิพนธ์ของนักศึกษาได้

#### **4. แบบสอบทานการปฏิบัติงาน (Check list)**

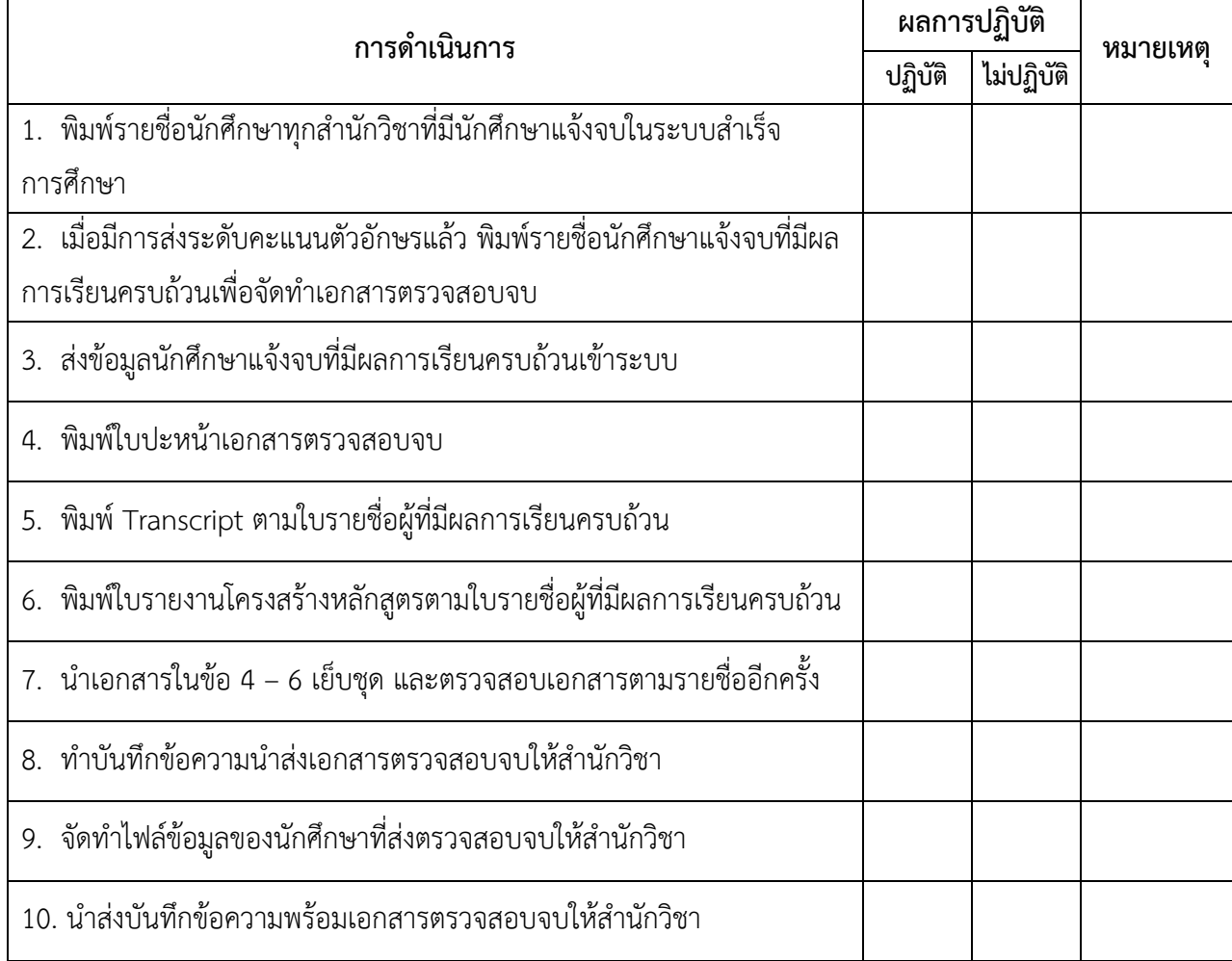